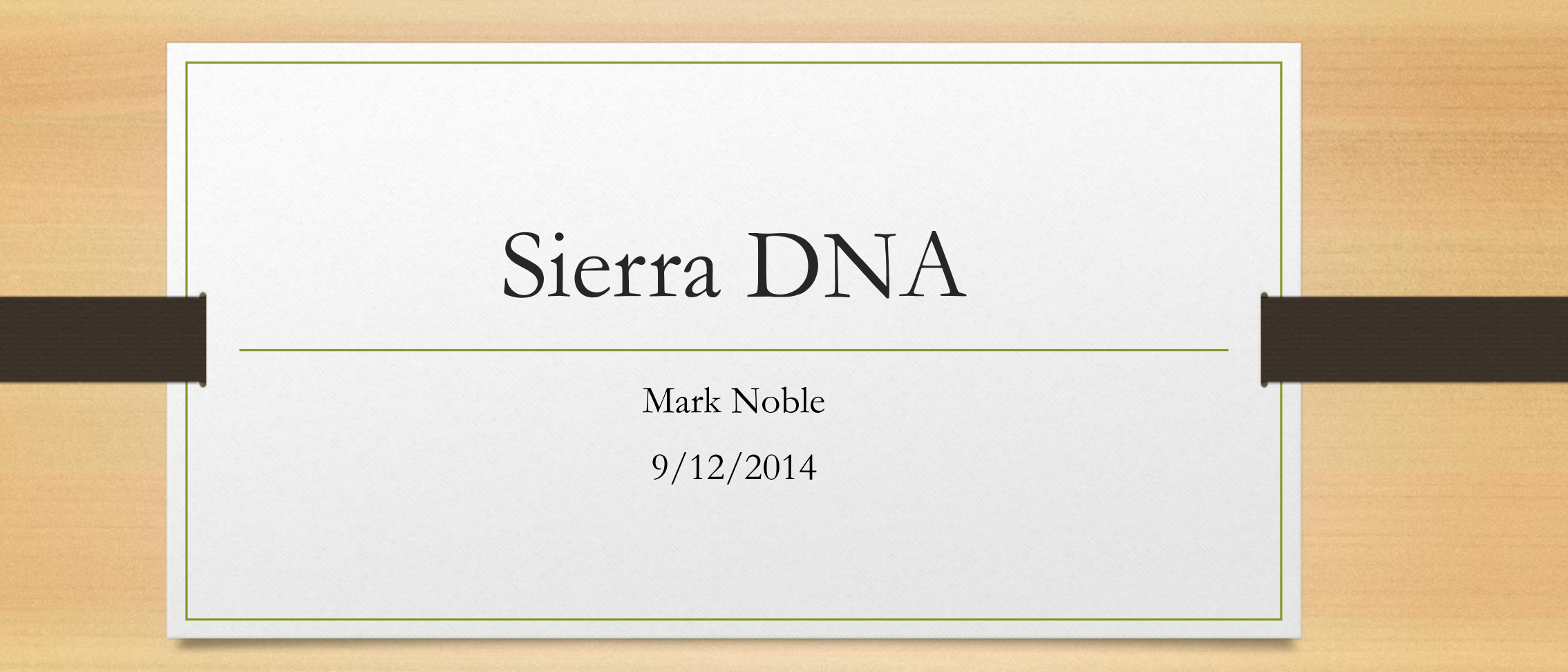

### What is Sierra DNA?

- Direct (read only) database access to Sierra Database
- Requires the use of special tools to connect
- Requires special permissions
- Use SQL to retrieve data from the database

### What can I do with Sierra DNA?

- Write custom reports that don't exist within Decision Center
- Answer questions that can't be done within Create Lists
- Write custom applications that require access to Sierra data

## How do I connect?

- Two servers sierra-trng, sierra-db
	- Host sierra-trng.marmot.org or sierra-db.marmot.org
	- Port 1032
	- Username (your name from Sierra)
	- Password (your password from Sierra)
- Always practice and test queries on sierra-trng first

pgAdmin (SQL only) connection

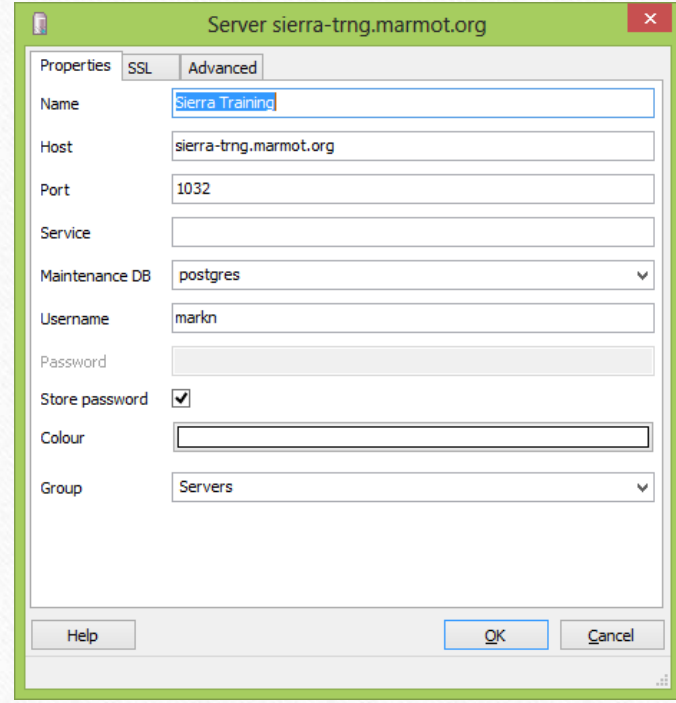

Download from:<http://www.pgadmin.org/download/>

#### Holy cow, there are a lot of tables in the database!

• You can get information on what each table is by looking at the documentation:

<http://techdocs.iii.com/sierradna>

• Switching to ERD View shows relationships between the tables

# Our first query

Goal find a list of all users that are not from our library that have one of our titles checked out and overdue.

#### Step 1 – get a list of users not from our library

**SELECT** 

patron\_record.record\_id, home\_library\_code FROM sierra\_view.patron\_record WHERE home\_library\_code NOT LIKE 'mvea%' LIMIT 50

## Step 2 – Get a list of books checked out from our location

**SELECT** 

checkout\_gmt, overdue\_count, item\_status\_code, item\_record.record\_id FROM sierra\_view.checkout INNER JOIN sierra\_view.item\_record ON item\_record\_id = item\_record.id WHERE location\_code like 'mvea%' LIMIT 50

#### Step 3 - Limit to only books that are overdue

**SELECT** 

checkout\_gmt, overdue\_count, item\_status\_code, item\_record.record\_id FROM sierra\_view.checkout INNER JOIN sierra\_view.item\_record ON item\_record\_id = item\_record.id WHERE location\_code like 'mvea%' **AND overdue\_count >= 1** LIMIT 50

# Step 4 - Join the two queries together

#### SELECT

checkout\_gmt, overdue\_count, item\_status\_code, item\_record.record\_id, patron\_record.record\_id, home\_library\_code

FROM sierra\_view.checkout

INNER JOIN sierra\_view.item\_record ON item\_record\_id = item\_record.id

INNER JOIN sierra\_view.patron\_record ON patron\_record\_id = patron\_record.id

WHERE location code like 'mvea%' AND overdue count  $\ge$  = 1 AND home library code NOT like 'mvea%'

LIMIT 50

#### Step 5 – add patron barcode and item barcode

#### SELECT

Patron\_view.barcode, home\_library\_code, checkout\_gmt, overdue\_count, item\_view.barcode, item\_status\_code

FROM sierra\_view.checkout

INNER JOIN sierra\_view.item\_view ON item\_record\_id = item\_view.id INNER JOIN sierra\_view.patron\_view ON patron\_record\_id = patron\_view.id WHERE location code like 'mvea%' AND overdue count  $\geq$  1 AND home library code NOT like 'mvea%'

LIMIT 50

## Step 6 – add patron name

#### SELECT

patron\_view.barcode, last\_name, home\_library\_code, checkout\_gmt, overdue\_count, item\_view.barcode, item\_status\_code

FROM sierra\_view.checkout

INNER JOIN sierra\_view.item\_view ON item\_record\_id = item\_view.id

INNER JOIN sierra\_view.patron\_view ON checkout.patron\_record\_id = patron\_view.id

INNER JOIN sierra\_view.patron\_record\_fullname on checkout.patron\_record\_id = patron\_record\_fullname.patron\_record\_id

WHERE location code like 'mvea%' AND overdue count  $\ge$  = 1 AND home library code NOT like 'mvea%' LIMIT 50

## Step 7 – remove limits

#### **SELECT**

patron\_view.barcode, last\_name, home\_library\_code, checkout\_gmt, overdue\_count, item\_view.barcode, item\_status\_code

FROM sierra\_view.checkout

INNER JOIN sierra\_view.item\_view ON item\_record\_id = item\_view.id

INNER JOIN sierra\_view.patron\_view ON checkout.patron\_record\_id = patron\_view.id

INNER JOIN sierra\_view.patron\_record\_fullname on checkout.patron\_record\_id = patron\_record\_fullname.patron\_record\_id

WHERE location\_code like 'mvea%' AND overdue\_count >= 1 AND home\_library\_code NOT like 'mvea%'

## Creating a report in Jaspersoft Studio

- You can create simple (or complex reports) with Jaspersoft Studio.
- Same base program used to design receipts, etc in Sierra
- Cheat Sheets are a great way to get a head start on building the reports.

# Step 1 - Connecting to the database

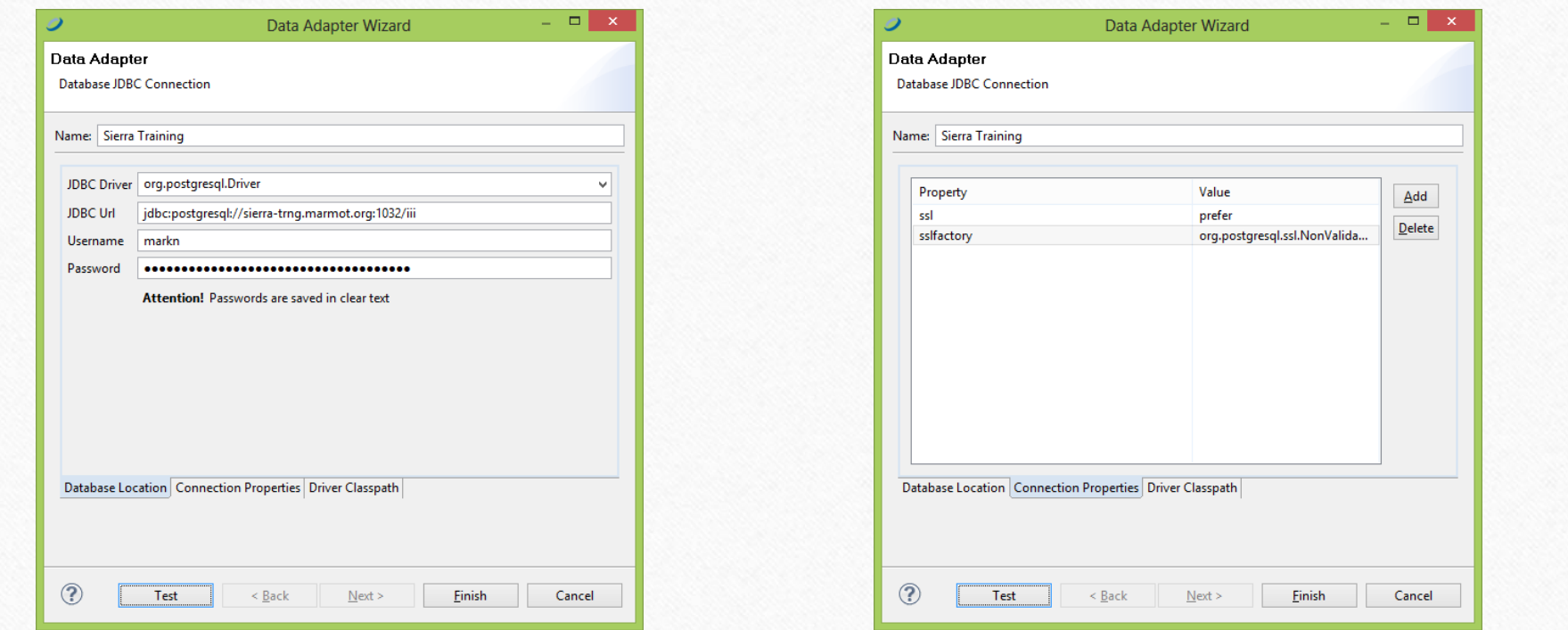

Download from: <http://community.jaspersoft.com/project/jaspersoft-studio/releases>

## Step 2 – Define the data you want to use for the report

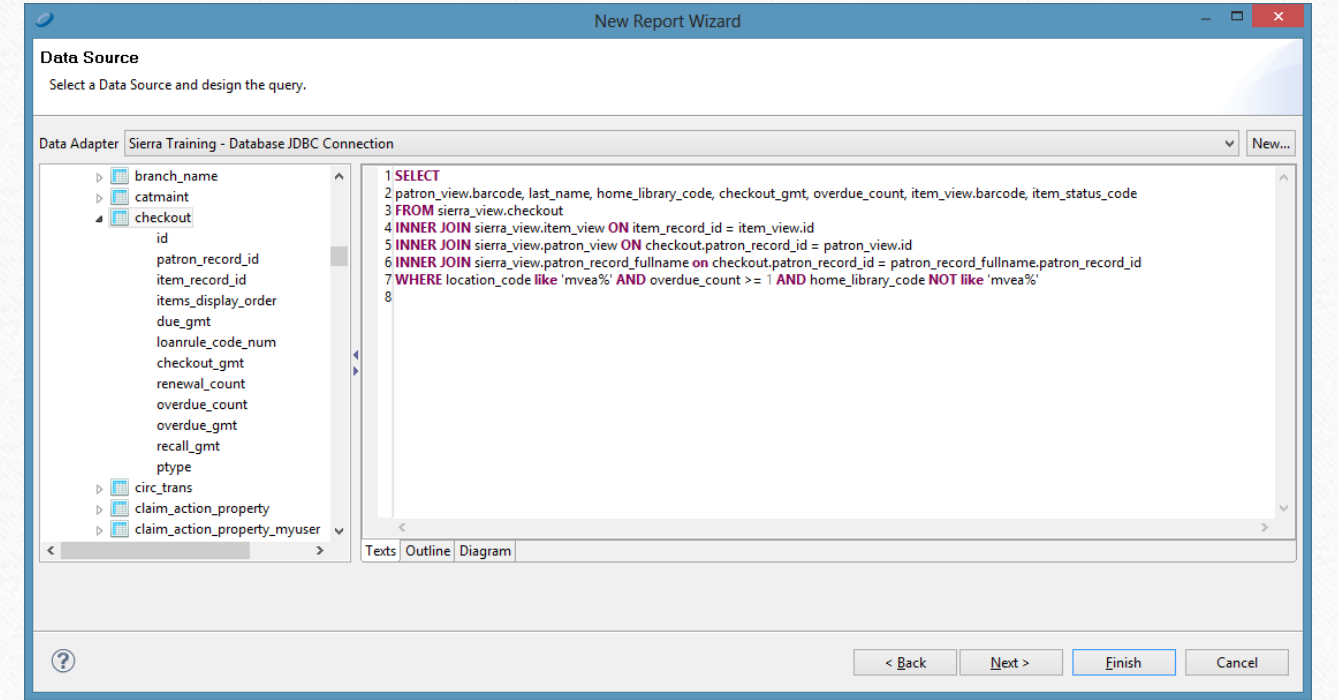

# Step 3 – Add fields to the report

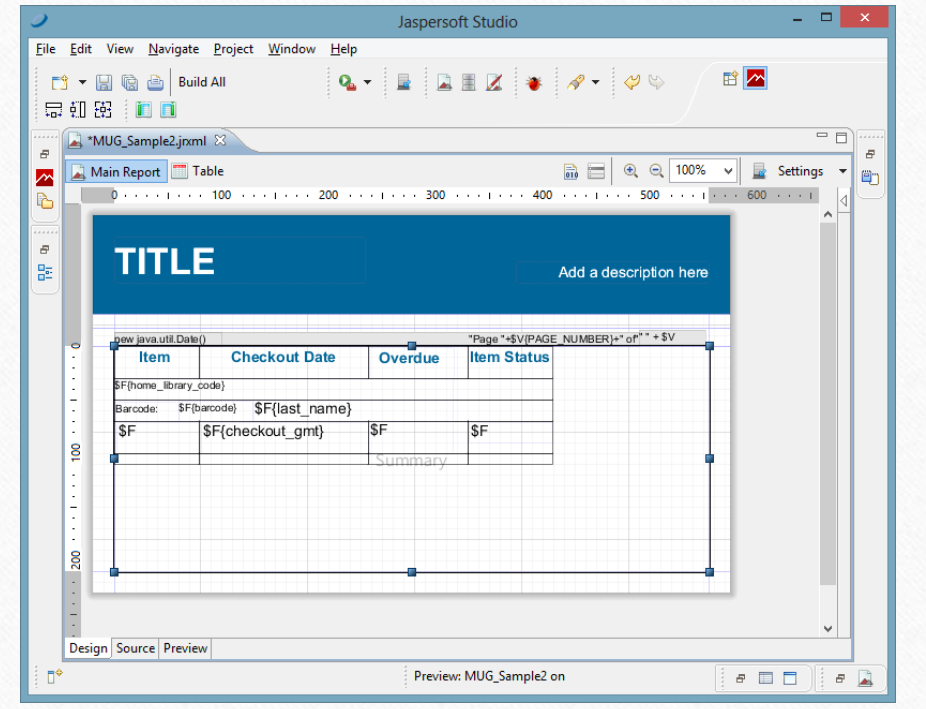

# Step 4 – Format and Print the Report

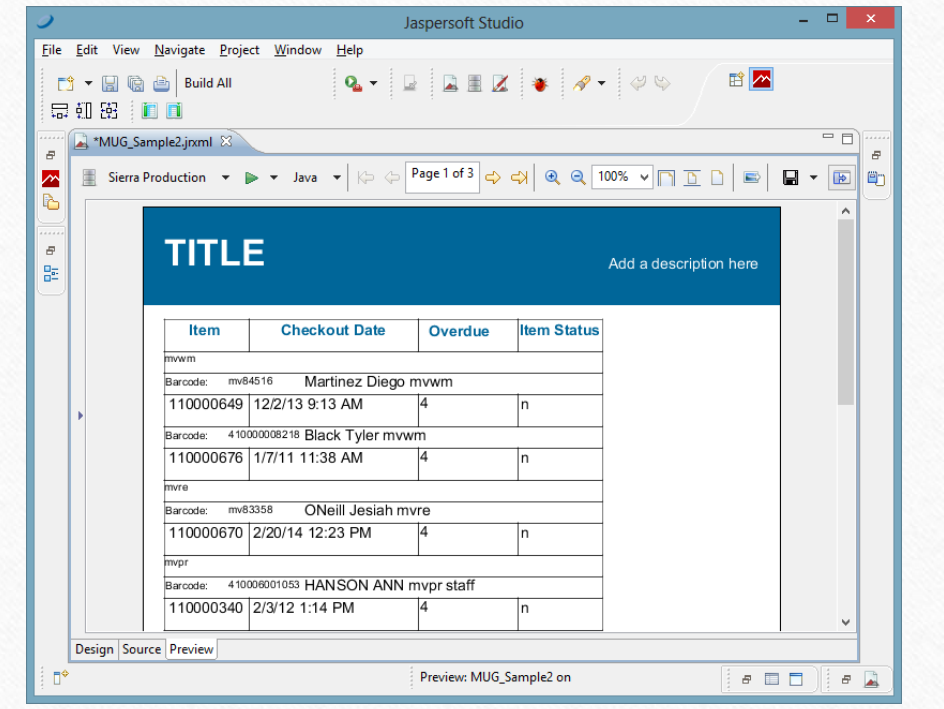

### What should I watch out for?

- Session timeouts
- Long running queries

# Tips for success

- Build queries iteratively, start small and then add additional information and limits to the query.
- Limit the number of rows returned while testing for better performance
- Limit the fields returned for better performance
- In general querying tables with \_view in the name will be slower than the regular table. I.e. patron\_view will be slower than patron\_record
- Returning smaller result sets will generally be faster.

## Ok, I'm ready to go, what's next?

- Ask for Sierra DNA permissions in sierra-trng first
- Sit down with Mark one on one so we can "certify" you for production use. This can be over WebEx
- After you are "certified" we will give you permissions to use Sierra DNA in production.

#### Wow this is cool, but I don't wanna go there!

No problem. If you have a query you want Marmot to develop for you, we are happy to help out. Just file a helpdesk ticket.

We can either build and run the query and send you data or just build the query for you to use on your own.

I'm also happy to do the first few with you via WebEx until you get a feel for it.

### Want More?

• If people are interested, there is information stored within VuFind that could be exposed in a similar manner. Either via direct SQL information or API.